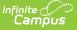

## June Enrollment Report (Hawaii)

Last Modified on 10/21/2024 8:20 am CDT

Tool Rights | Generate the State Summary Report | Generate the District Summary Report | Understanding the Report

Tool Search: June Enrollment Report

The June Student Enrollment Count Report contains aggregated pupil attendance and membership days of students enrolled within the entered Date Range.

| June Enrollment Report ☆<br>Reporting > HI State Reporting > June Enrollment Report                                                                                                    |                                                                                                    |
|----------------------------------------------------------------------------------------------------|----------------------------------------------------------------------------------------------------|
| II - June Student Enrollment Count Report                                                                                                    |                                                                                                    |
| The June Student Enrollment count Report contains aggregated pupil attendance and membership days of students enr<br>either the District or State Summary. The State Summary is disaggregated by District while the District Summary is disag<br>In order to filter by State or District, user will need to have rights to all calendars in the selected year. |                                                                                                    |
| Extract Options                                                                                                    | Select Calendars                                                                                                    |
| Date Range 07/01/2019 - 06/30/2020 -<br>Summary Type State -<br>Filter By © Calendar<br>O State<br>O District                                                                                                    | Which calendar(s) would you like to include<br>in the report?<br>active year<br>list by school<br>list by year<br>19-20                                                                                                    |
| Format PDF  Which students would you like to include in the report?  Grade All Students 94 93 92 91 V                                                                                                    | 19-20 Ahuimanu Elem<br>19-20 Aiea Elem<br>19-20 Aiea High<br>19-20 Aiea Inter<br>19-20 Aikahi Elem<br>19-20 Aikahi Elem<br>19-20 Ala Wai Elem<br>19-20 Alakai O Kauai PCS                                                                                        |
| O Ad Hoc Filter                                                                                                    | 19-20 Aliamanu Elem<br>19-20 Aliamanu Middle<br>19-20 Aliolani Elem<br>19-20 Anuenue Elem<br>19-20 Anuenue Inter<br>19-20 August Ahrens Elem<br>19-20 Baldwin High<br>19-20 Campbell High<br>19-20 Castle High ✓<br>CTRL-click or SHIFT-click to select multiple |
| Refresh       Show top       50       tasks submitted between       04/02/2020       111       and       04/09/2020       111         Batch Queue List       Queued Time       Report Title       Status       Download                                                                                                    |                                                                                                    |
| lune Enrollment Report                                                                                                    |                                                                                                    |

# **Tool Rights**

In order to generate this report, you must have at least  $\mathbf{R}$  (ead) tool rights assigned (as well as calendar rights to any appropriate calendars).

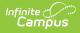

# **Generate the State Summary Report**

1. Enter the **Date Range**.

Only records within this date range report.

- 2. Select a Report Type of Summary.
- 3. Select a Summary Type of State. The table below describes each available option.
- 4. Select a Filter By option. See the table below for more information.

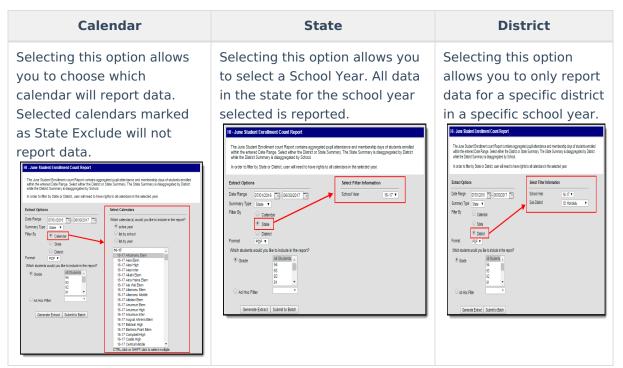

- 5. Select a **Format:** PDF, CSV, or DOCX.
- 6. Select which students you would like to include in the report:
  - Select which grade(s) should report student data OR
  - Select an Ad Hoc Filter.
- 7. Select which **Calendar(s)** will include data within the report.
- 8. Select how the report will be generated:

| Generate<br>Report | The report will generate immediately and display in a new window in the designated format.  |
|--------------------|---------------------------------------------------------------------------------------------|
| Submit to<br>Batch | The report can be scheduled for when it generates and will be sent to the Batch Queue tool. |

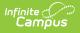

The report displays in a separate window in the designated format. See the Understanding the Report section for more information.

## **Generate the District Summary Report**

- 1. Enter the **Date Range**. Only records within this date range are reported.
- 2. Select a Report Type of Summary.
- 3. Select a **Summary Type** of **District**. The table below describes each available option.
- 4. Select a Filter By option. See the table below for more information.

| Calendar                                                                                                    | State                                                                                                    | District                                                                                                    |  |  |
|----------------------------------------------------------------------------------------------------|----------------------------------------------------------------------------------------------------|----------------------------------------------------------------------------------------------------|--|--|
| Selecting this option allows you to choose which calendar will report to choose which calendars marked as the calendars marked as state Exclude will not report to the set of the second state to the second state to the second s | Selecting this option allows you to select a School Year. All data in the state for the school year selected is school year selected is school year se | Selecting this option<br>allows you to only<br>report data for a<br>specific district in a<br>specific school year. |  |  |

5. Select a **Format:** PDF, CSV, or DOCX.Select which students you would like to include in the report:

- Select which grade(s) should report student data OR
- Select an Ad Hoc Filter.
- 6. Select which **Calendar(s)** will include data within the report.
- 7. Select how the report will be generated:

| Generate<br>Report | The report will generate immediately and display in a new window in the designated format.  |
|--------------------|---------------------------------------------------------------------------------------------|
| Submit to<br>Batch | The report can be scheduled for when it generates and will be sent to the Batch Queue tool. |

#### Result

The report displays in a separate window in the designated format. See the Understanding the Report section for more information.

## **Understanding the Report**

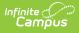

The following sections will explain what logic is used in the report and how to interpret report data.

- Report Logic
- State Summary Report
- District Summary Report

#### **Report Logic**

The following table describes logic used when determining reported data:

| Logic                                                                                                    |                                 |                                    | Campus UI Location                                                        |
|----------------------------------------------------------------------------------------------------|---------------------------------|------------------------------------|---------------------------------------------------------------------------|
| Only enrollment records with a Service Type = P are reported.                                                      |                                 |                                    | Student Information > General ><br>Enrollments > Service Type             |
| Attendanc                                                                                                    | e is calculated                 | d from the student's schedule.     | N/A                                                                       |
| Scheduled                                                                                                    | d periods must                  | be marked as Instructional.        | System Administration > Calendar > Periods                                |
| Courses m                                                                                                    | nust be marke                   | d for Attendance.                  | Scheduling > Course > Attendance                                          |
| Days mus                                                                                                    | t be marked a                   | s Instructional.                   | System Administration > Calendar ><br>Days > Instruction                  |
| Absent is defined by the following attendance code combinations:                                                   |                                 | e following attendance code        | System Administration > Attendance<br>> Attendance Codes > Status, Excuse |
| Status                                                                                                    | Excuse                          |                                    |                                                                           |
| Absent                                                                                                    | Excused                         |                                    |                                                                           |
| Absent                                                                                                    | Unexcused                       |                                    |                                                                           |
| Absent                                                                                                    | Unknown                         |                                    |                                                                           |
| Absent/Ex                                                                                                    | empt will not                   | subtract attendance.               |                                                                           |
| <b>Whole Day Present</b> = Student is flagged as Absent for less than or = 50% of scheduled Instructional periods. |                                 |                                    | N/A                                                                       |
| Whole Day Absent = Student is flagged as Absent for more than 50% of scheduled Instructional periods.              |                                 |                                    | N/A                                                                       |
|                                                                                                    | t can be run a<br>y prior year. | gainst a district's active year as | N/A                                                                       |

#### State Summary Report

The following table describes each field on the State Summary Report.

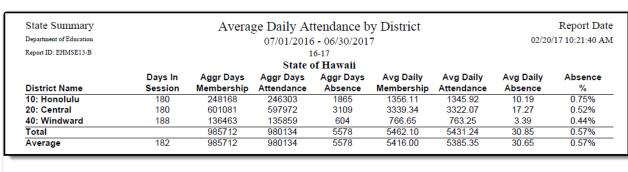

Example of a State Summary Report

# Districts listed in the report are grouped according to an associated Sub-District on the School History editor.

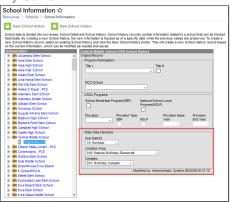

Infinite Campus

| Column                          | Description/Logic                                                                                                    |
|---------------------------------|----------------------------------------------------------------------------------------------------|
| District<br>Name                | The name of the reporting district.                                                                                                    |
| Days in<br>Session              | The total number of instructional days the district was in session within the<br>Date Range entered on the report editor divided by the number of calendars<br>included in the district.                                                                                     |
| Aggregate<br>Days<br>Membership | Total number of enrolled instructional days for all students within the district in<br>the Date Range entered on the extract editor.<br>If the Membership Days Override field has a value entered, this value is used<br>when calculating reported data.                     |
| Aggregate<br>Days<br>Attendance | Total number of days students were marked Present within the district in the<br>Date Range entered on the extract editor.<br>If the Absence Days Override and Membership Days Override fields have a<br>value entered, these values are used when calculating reported data. |
| Aggregate<br>Days<br>Absence    | Total number of days students were marked Absent within the district in the<br>Date Range entered on the extract editor.<br>If the Absence Days Override field has a value entered, this value is used when<br>calculating reported data.                                    |

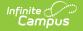

| Column                         | Description/Logic                                                                                                    |
|--------------------------------|----------------------------------------------------------------------------------------------------|
| Average<br>Daily<br>Membership | <ul> <li>The average number membership days per day within the district in the Date</li> <li>Range entered on the extract editor.</li> <li>Averaged Daily Membership = Membership Days / Days in Session</li> </ul> |
| Average<br>Daily<br>Attendance | <ul> <li>The average number of present days per day within the district in the Date</li> <li>Range entered on the extract editor.</li> <li>Average Daily Attendance = Present Days / Days in Session</li> </ul>     |
| Average<br>Daily<br>Absence    | <ul> <li>The average number of absent days per day within the district in the Date</li> <li>Range entered on the extract editor.</li> <li>Average Daily Absence = Absent Days / Days in Session</li> </ul>          |
| Absent %<br>(Percentage)       | <ul> <li>The average percentage of absences per day in the Date Range entered on the extract editor.</li> <li>Absent % = (Absent Days / Membership Days) * 100</li> </ul>                                           |
| Total                          | The sum of all reported data per column.<br>Total Absent % is the average percentage of all reported districts in the state,<br>not the sum of data like other reported Total values.                               |
| Average                        | The average of all reported data per column.                                                                                                    |

### **District Summary Report**

The following table describes each field on the District Summary Report. Data is reported for selected schools (tied to the selected calendars on the report editor) within a district.

| District Summary              | Average Daily Attendance by School Report Date |                         |                         |                         |                      | Report Date             |                         |                      |              |
|-------------------------------|------------------------------------------------|-------------------------|-------------------------|-------------------------|----------------------|-------------------------|-------------------------|----------------------|--------------|
| Department of Education       |                                                | 07/01/2020 - 06/30/2021 |                         |                         | 12/24                | /20 8:13:44 AI          |                         |                      |              |
| Report ID: EHMSE13-A          | 20-21<br>Central                               |                         |                         |                         |                      |                         |                         |                      |              |
| School Name                   | Calendar Name                                  | Days In<br>Session      | Aggr Days<br>Membership | Aggr Days<br>Attendance | Aggr Days<br>Absence | Avg Daily<br>Membership | Avg Daily<br>Attendance | Avg Daily<br>Absence | Absence<br>% |
| Aiea Elem School: 200         | 20-21 Aiea Elem School                         | 170                     | 52014                   | 52014                   | 0                    | 305.965                 | 305.965                 | 0.000                | 0.00%        |
| Aiea High School: 202         | 20-21 Aiea High School                         | 171                     | 171872                  | 171764                  | 108                  | 1005.099                | 1004.468                | 0.632                | 0.06%        |
| Aiea Inter School: 201        | 20-21 Aiea Inter School                        | 173                     | 97747                   | 97746                   | 1                    | 565.012                 | 565.006                 | 0.006                | 0.00%        |
| Aliamanu Elem School:<br>203  | 20-21 Aliamanu Elem School                     | 173                     | 101895                  | 101895                  | 0                    | 588.988                 | 588.988                 | 0.000                | 0.00%        |
| Aliamanu Middle School<br>204 | 20-21 Aliamanu Middle School                   | 173                     | 132497                  | 132486                  | 11                   | 765.879                 | 765.815                 | 0.064                | 0.01%        |
| Haleiwa Elem School:<br>206   | 20-21 Haleiwa Elem School                      | 172                     | 40072                   | 40072                   | 0                    | 232.977                 | 232.977                 | 0.000                | 0.00%        |
| Helemano Elem School:         | 20-21 Helemano Elem School                     | 171                     | 82934                   | 82931                   | 3                    | 484.994                 | 484.977                 | 0.018                | 0.00%        |
| Hickam Elem School:           | 20-21 Hickam Elem School                       | 173                     | 81126                   | 81095                   | 31                   | 468.936                 | 468.757                 | 0.179                | 0.04%        |
|                               | 20-21 Iliahi Elem School                       | 171                     | 58993                   | 58895                   | 98                   | 344,988                 | 344.415                 | 0.573                | 0.17%        |

Example of a District Summary Report

| Element     | Description/Logic                 |
|-------------|-----------------------------------|
| School Name | The name of the reporting school. |

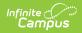

| Element                         | Description/Logic                                                                                                    |
|---------------------------------|----------------------------------------------------------------------------------------------------|
| Calendar<br>Name                | The Calendar Name column reports each calendar selected for reporting along<br>with its associated data. Calendar data is totaled at the bottom in the District<br>and District Averages.                           |
| Days in<br>Session              | The number of days the school was in session within the Date Range entered on the report editor.                                                                                                    |
| Aggregate<br>Days<br>Membership | Total number of enrolled instructional days for all students within the school in<br>the Date Range entered on the extract editor.<br>If the Membership Days Override field has a value entered, this value is used |
|                                 | when calculating reported data.                                                                                                    |
| Aggregate<br>Days<br>Attendance | Total number of days students were marked Present within the school in the Date Range entered on the extract editor.                                                                                                |
| Attenuance                      | If the Absence Days Override and Membership Days Override fields have a value entered, these values are used when calculating reported data.                                                                        |
| Aggregate<br>Days<br>Absence    | Total number of days students were marked Absent within the school in the Date Range entered on the extract editor.                                                                                                 |
| Absence                         | If the Absence Days Override field has a value entered, this value is used when calculating reported data.                                                                                                    |
| Average<br>Daily<br>Membership  | <ul> <li>The average number membership days per day within the school in the Date</li> <li>Range entered on the extract editor.</li> <li>Averaged Daily Membership = Membership Days / Days in Session</li> </ul>   |
| Average<br>Daily<br>Attendance  | <ul> <li>The average number of present days per day within the school in the Date</li> <li>Range entered on the extract editor.</li> <li>Average Daily Attendance = Present Days / Days in Session</li> </ul>       |
| Average<br>Daily<br>Absence     | <ul> <li>The average number of absent days per day within the school in the Date</li> <li>Range entered on the extract editor.</li> <li>Average Daily Absence = Absent Days / Days in Session</li> </ul>            |
| Absent %<br>(Percentage)        | <ul> <li>The average percentage of absences per day in the Date Range entered on the extract editor.</li> <li>Absent % = (Absent Days / Membership Days) * 100</li> </ul>                                           |
| Total                           | The sum of all reported data per column.                                                                                                    |
|                                 | Total Absent % is the average percentage of all reported districts in the state, not the sum of data like other reported Total values.                                                                              |
| Average                         | The average of all reported data per column.                                                                                                    |

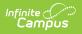